# **SecureStack C2 Redundant Power System C2RPS-SYS Installation Guide**

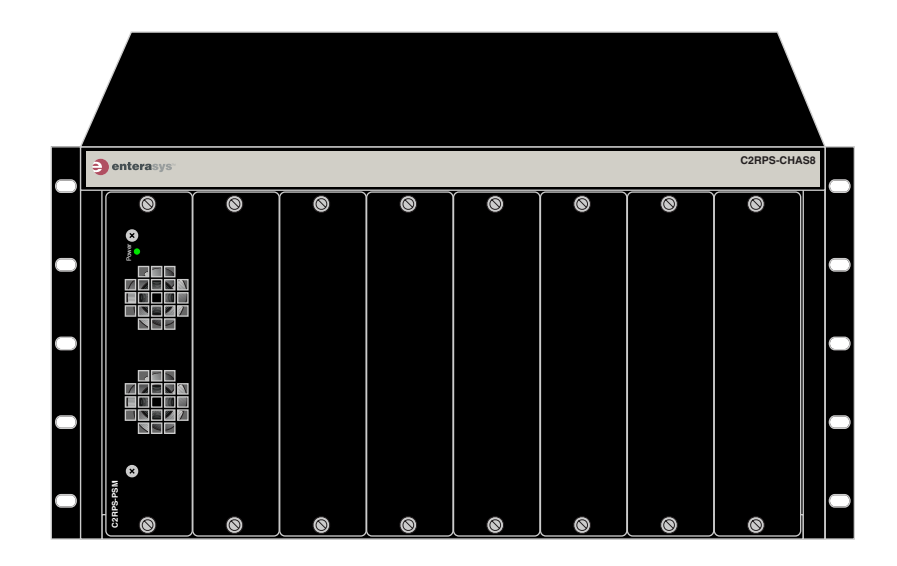

**Caution:** Do not use this product with SecureStack C2 PoE devices. Any SecureStack C2 device with a "P" suffix in the model number (C2xxxx-xxP) indicates a SecureStack C2 PoE-compliant device and is not compatible with this power system.

**Precaución:** El RPS no es compatible con switches SecureStack C2 con PoE. No intente conectar el cable de corriente del RPS a ningún switch SecureStack C2 que tenga el sufijo "P" en el nombre del modelo, tal como C2xxxxx-xxP. De lo contrario, el dispositivo puede dañarse.

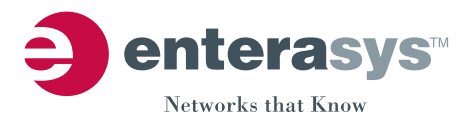

**Electrical Hazard:** Only qualified personnel should perform installation procedures.

**Advertencia eléctrica:** Solamente personal calificado debe realizar procedimientos de instalacion.

**Elektrischer Gefahrenhinweis:** Installationen sollten nur durch ausgebildetes und qualifiziertes Personal vorgenommen werden.

#### **Notice**

Enterasys Networks reserves the right to make changes in specifications and other information contained in this document and its web site without prior notice. The reader should in all cases consult Enterasys Networks to determine whether any such changes have been made.

The hardware, firmware, or software described in this document is subject to change without notice.

IN NO EVENT SHALL ENTERASYS NETWORKS BE LIABLE FOR ANY INCIDENTAL, INDIRECT, SPECIAL, OR CONSEQUENTIAL DAMAGES WHATSOEVER (INCLUDING BUT NOT LIMITED TO LOST PROFITS) ARISING OUT OF OR RELATED TO THIS DOCUMENT, WEB SITE, OR THE INFORMATION CONTAINED IN THEM, EVEN IF ENTERASYS NETWORKS HAS BEEN ADVISED OF, KNEW OF, OR SHOULD HAVE KNOWN OF, THE POSSIBILITY OF SUCH DAMAGES.

Enterasys Networks, Inc. 50 Minuteman Road Andover, MA 01810

© 2005 Enterasys Networks, Inc. All rights reserved.

Part Number: 9033977‐01 April 2005

ENTERASYS, ENTERASYS NETWORKS, ENTERASYS MATRIX, LANVIEW, MATRIX, NETSIGHT, WEBVIEW, and any logos associated therewith, are trademarks or registered trademarks of Enterasys Networks, Inc., in the United States and other countries.

All other product names mentioned in this manual may be trademarks or registered trademarks of their respective companies.

**Documentation URL:** <http://www.enterasys.com/support/manuals>

**Documentacion URL:** <http://www.enterasys.com/support/manuals>

**Dokumentation** <http://www.enterasys.com/support/manuals>

## **Regulatory Compliance Information**

#### **Federal Communications Commission (FCC) Notice**

This device complies with Part 15 of the FCC rules. Operation is subject to the following two conditions: (1) this device may not cause harmful interference, and (2) this device must accept any interference received, including interference that may cause undesired operation.

**NOTE:** This equipment has been tested and found to comply with the limits for a class A digital device, pursuant to Part 15 of the FCC rules. These limits are designed to provide reasonable protection against harmful interference when the equipment is operated in a commercial environment. This equipment uses, generates, and can radiate radio frequency energy and if not installed in accordance with the operator's manual, may cause harmful interference to radio communications. Operation of this equipment in a residential area is likely to cause interference in which case the user will be required to correct the interference at his own expense.

**WARNING:** Changes or modifications made to this device which are not expressly approved by the party responsible for compliance could void the user's authority to operate the equipment.

#### **Industry Canada Notice**

This digital apparatus does not exceed the class A limits for radio noise emissions from digital apparatus set out in the Radio Interference Regulations of the Canadian Department of Communications.

Le présent appareil numérique n'émet pas de bruits radioélectriques dépassant les limites applicables aux appareils numériques de la class A prescrites dans le Règlement sur le brouillage radioélectrique édicté par le ministère des Communications du Canada.

#### **Class A ITE Notice**

**WARNING:** This is a Class A product. In a domestic environment this product may cause radio interference in which case the user may be required to take adequate measures.

#### **Clase A. Aviso de ITE**

**ADVERTENCIA:** Este es un producto de Clase A. En un ambiente doméstico este producto puede causar interferencia de radio en cuyo caso puede ser requerido tomar medidas adecuadas.

#### **Klasse A ITE Anmerkung**

**WARNHINWEIS:** Dieses Produkt zählt zur Klasse A ( Industriebereich ). In Wohnbereichen kann es hierdurch zu Funkstörungen kommen, daher sollten angemessene Vorkehrungen zum Schutz getroffen werden.

#### **Product Safety**

This product complies with the following: UL 60950, CSA C22.2 No. 60950, 73/23/EEC, EN 60950, IEC 60950.

#### **Seguridad del Producto**

El producto de Enterasys cumple con lo siguiente: UL 60950, CSA C22.2 No. 60950, 73/23/EEC, EN 60950, IEC 60950.

#### **Produktsicherheit**

Dieses Produkt entspricht den folgenden Richtlinien: UL 60950, CSA C22.2 No. 60950, 73/23/EEC, EN 60950, IEC 60950.

#### **Electromagnetic Compatibility (EMC)**

This product complies with the following: 47 CFR Parts 2 and 15, CSA C108.8, 89/336/EEC, EN 55022, EN 61000‐3‐2, EN 61000‐3‐3, EN 55024, AS/NZS CISPR 22, VCCI V‐3.

#### **Compatibilidad Electromágnetica (EMC)**

Este producto de Enterasys cumple con lo siguiente: 47 CFR Partes 2 y 15, CSA C108.8, 89/336/EEC, EN 55022, EN 55024, EN 61000‐3‐2, EN 61000‐3‐3, AS/NZS CISPR 22, VCCI V‐3.

#### **Elektro- magnetische Kompatibilität ( EMC )**

Dieses Produkt entspricht den folgenden Richtlinien: 47 CFR Parts 2 and 15, CSA C108.8, 89/336/EEC, EN 55022, EN 61000‐3‐2, EN 61000‐3‐3, EN 55024, AS/NZS CISPR 22, VCCI V‐3.

#### **VCCI Notice**

This is a class A product based on the standard of the Voluntary Control Council for Interference by Information Technology Equipment (VCCI). If this equipment is used in a domestic environment, radio disturbance may arise. When such trouble occurs, the user may be required to take corrective actions.

この装置は、情報処理装置等電波障害自主規制協議会 (VCCI) の基準 に基づくクラスA情報技術装置です。この装置を家庭環境で使用すると電波 妨害を引き起こすことがあります。この場合には使用者が適切な対策を講ず るよう要求されることがあります。

#### **BSMI EMC Statement — Taiwan**

This is a class A product. In a domestic environment this product may cause radio interference in which case the user may be required to take adequate measures.

> 警告使用者: 這是甲類的資訊產品,在居住的環境中使用時,可能

> 會造成射頻干擾 , 在這種請況下 , 使用者會被要求採 取某些適當的對策。

#### **Declaration of Conformity**

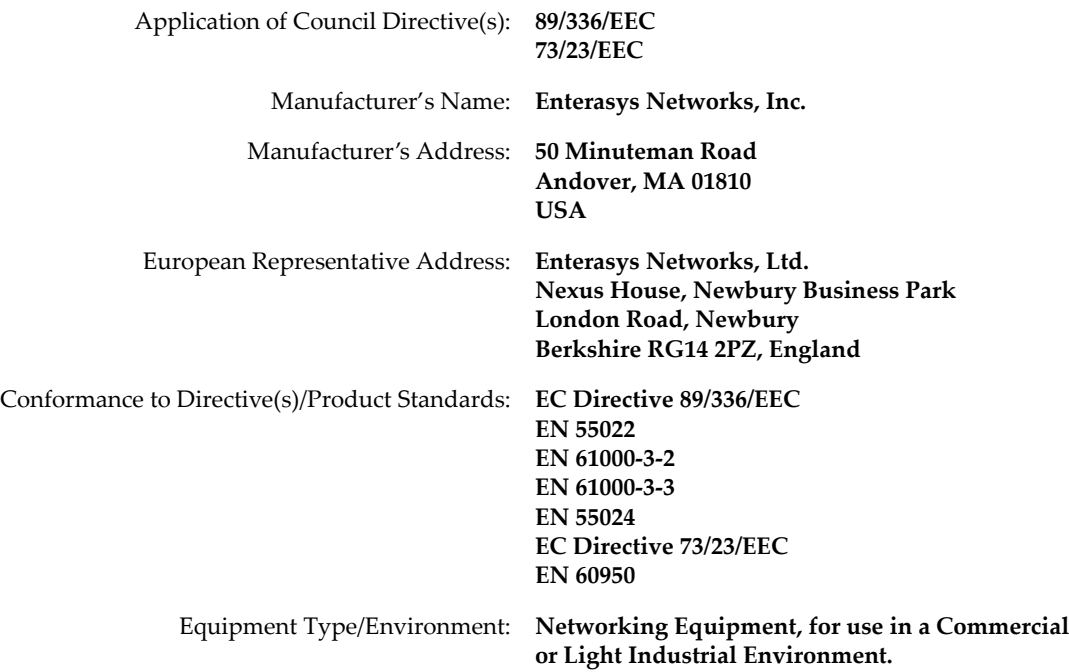

Enterasys Networks, Inc. declares that the equipment packaged with this notice conforms to the above directives.

#### **Enterasys Networks, Inc. Firmware License Agreement**

#### **BEFORE OPENING OR UTILIZING THE ENCLOSED PRODUCT, CAREFULLY READ THIS LICENSE AGREEMENT.**

This document is an agreement ("Agreement") between the end user ("You") and Enterasys Networks, Inc. on behalf of itself and its Affiliates (as hereinafter defined) ("Enterasys") that sets forth Your rights and obligations with respect to the Enterasys software program/firmware installed on the Enterasys product (including any accompanying documentation, hardware or media) ("Program") in the package and prevails over any additional, conflicting or inconsistent terms and conditions appearing on any purchase order or other document submitted by You. "Affiliate" means any person, partnership, corporation, limited liability company, or other form of enterprise that directly or indirectly through one or more intermediaries, controls, or is controlled by, or is under common control with the party specified. This Agreement constitutes the entire understanding between the parties, and supersedes all prior discussions, representations, understandings or agreements, whether oral or in writing, between the parties with respect to the subject matter of this Agreement. The Program may be contained in firmware, chips or other media.

BY INSTALLING OR OTHERWISE USING THE PROGRAM, YOU REPRESENT THAT YOU ARE AUTHORIZED TO ACCEPT THESE TERMS ON BEHALF OF THE END USER (IF THE END USER IS AN ENTITY ON WHOSE BEHALF YOU ARE AUTHORIZED TO ACT, "YOU" AND "YOUR" SHALL BE DEEMED TO REFER TO SUCH ENTITY) AND THAT YOU AGREE THAT YOU ARE BOUND BY THE TERMS OF THIS AGREEMENT, WHICH INCLUDES, AMONG OTHER PROVISIONS, THE LICENSE, THE DISCLAIMER OF WARRANTY AND THE LIMITATION OF LIABILITY. IF YOU DO NOT AGREE TO THE TERMS OF THIS AGREEMENT OR ARE NOT AUTHORIZED TO ENTER INTO THIS AGREEMENT, ENTERASYS IS UNWILLING TO LICENSE THE PROGRAM TO YOU AND YOU AGREE TO RETURN THE UNOPENED PRODUCT TO ENTERASYS OR YOUR DEALER, IF ANY, WITHIN TEN (10) DAYS FOLLOWING THE DATE OF RECEIPT FOR A FULL REFUND.

IF YOU HAVE ANY QUESTIONS ABOUT THIS AGREEMENT, CONTACT ENTERASYS NETWORKS, LEGAL DEPARTMENT AT (978) 684‐1000.

#### **You and Enterasys agree as follows:**

1. **LICENSE.** You have the non-exclusive and non-transferable right to use only the one (1) copy of the Program provided in this package subject to the terms and conditions of this Agreement.

2. **RESTRICTIONS.** Except as otherwise authorized in writing by Enterasys, You may not, nor may You permit any third party to:

- (i) Reverse engineer, decompile, disassemble or modify the Program, in whole or in part, including for reasons of error correction or interoperability, except to the extent expressly permitted by applicable law and to the extent the parties shall not be permitted by that applicable law, such rights are expressly excluded. Information necessary to achieve interoperability or correct errors is available from Enterasys upon request and upon payment of Enterasys' applicable fee.
- (ii) Incorporate the Program, in whole or in part, in any other product or create derivative works based on the Program, in whole or in part.
- (iii) Publish, disclose, copy, reproduce or transmit the Program, in whole or in part.
- (iv) Assign, sell, license, sublicense, rent, lease, encumber by way of security interest, pledge or otherwise transfer the Program, in whole or in part.
- (v) Remove any copyright, trademark, proprietary rights, disclaimer or warning notice included on or embedded in any part of the Program.

3. **APPLICABLE LAW.** This Agreement shall be interpreted and governed under the laws and in the state and federal courts of the Commonwealth of Massachusetts without regard to its conflicts of laws provisions. You accept the personal jurisdiction and venue of the Commonwealth of Massachusetts courts. None of the 1980 United Nations Convention on Contracts for the International Sale of Goods, the United Nations Convention on the Limitation Period in the International Sale of Goods, and the Uniform Computer Information Transactions Act shall apply to this Agreement.

4. **EXPORT RESTRICTIONS.** You understand that Enterasys and its Affiliates are subject to regulation by agencies of the U.S. Government, including the U.S. Department of Commerce, which prohibit export or diversion of certain technical products to certain countries, unless a license to export the Program is obtained from the U.S. Government or an exception from obtaining such license may be relied upon by the exporting party.

If the Program is exported from the United States pursuant to the License Exception CIV under the U.S. Export Administration Regulations, You agree that You are a civil end user of the Program and agree that You will use the Program for civil end uses only and not for military purposes.

If the Program is exported from the United States pursuant to the License Exception TSR under the U.S. Export Administration Regulations, in addition to the restriction on transfer set forth in Sections 1 or 2 of this Agreement, You agree not to (i) reexport or release the Program, the source code for the Program or technology to a national of a country in Country Groups D:1 or E:2 (Albania, Armenia, Azerbaijan, Belarus, Bulgaria, Cambodia, Cuba, Estonia, Georgia, Iraq, Kazakhstan, Kyrgyzstan, Laos, Latvia, Libya, Lithuania, Moldova, North Korea, the People's Republic of China, Romania, Russia, Rwanda, Tajikistan, Turkmenistan, Ukraine, Uzbekistan, Vietnam, or such other countries as may be designated by the United States Government), (ii) export to Country Groups D:1 or E:2 (as defined herein) the direct product of the Program or the technology, if such foreign produced direct product is subject to national security controls as identified on the U.S. Commerce Control List, or (iii) if the direct product of the technology is a complete plant or any major component of a plant, export to Country Groups D:1 or E:2 the direct product of the plant or a major component thereof, if such foreign produced direct product is subject to national security controls as identified on the U.S. Commerce Control List or is subject to State Department controls under the U.S. Munitions List.

5. **UNITED STATES GOVERNMENT RESTRICTED RIGHTS.** The enclosed Program (i) was developed solely at private expense; (ii) contains "restricted computer software" submitted with restricted rights in accordance with section 52.227‐19 (a) through (d) of the Commercial Computer Software‐Restricted Rights Clause and its successors, and (iii) in all respects is proprietary data belonging to Enterasys and/or its suppliers. For Department of Defense units, the Program is considered commercial computer software in accordance with DFARS section 227.7202‐3 and its successors, and use, duplication, or disclosure by the Government is subject to restrictions set forth herein.

6. **DISCLAIMER OF WARRANTY.** EXCEPT FOR THOSE WARRANTIES EXPRESSLY PROVIDED TO YOU IN WRITING BY Enterasys, Enterasys DISCLAIMS ALL WARRANTIES, EITHER EXPRESS OR IMPLIED, INCLUDING BUT NOT LIMITED TO IMPLIED WARRANTIES OF MERCHANTABILITY, SATISFACTORY QUALITY, FITNESS FOR A PARTICULAR PURPOSE, TITLE AND NON‐ INFRINGEMENT WITH RESPECT TO THE PROGRAM. IF IMPLIED WARRANTIES MAY NOT BE DISCLAIMED BY APPLICABLE LAW, THEN ANY IMPLIED WARRANTIES ARE LIMITED IN DURATION TO THIRTY (30) DAYS AFTER DELIVERY OF THE PROGRAM TO YOU.

7. **LIMITATION OF LIABILITY.** IN NO EVENT SHALL ENTERASYS OR ITS SUPPLIERS BE LIABLE FOR ANY DAMAGES WHATSOEVER (INCLUDING, WITHOUT LIMITATION, DAMAGES FOR LOSS OF BUSINESS, PROFITS, BUSINESS INTERRUPTION, LOSS OF BUSINESS INFORMATION, SPECIAL, INCIDENTAL, CONSEQUENTIAL, OR RELIANCE DAMAGES, OR OTHER LOSS) ARISING OUT OF THE USE OR INABILITY TO USE THE PROGRAM, EVEN IF ENTERASYS HAS BEEN ADVISED OF THE POSSIBILITY OF SUCH DAMAGES. THIS FOREGOING LIMITATION SHALL APPLY REGARDLESS OF THE CAUSE OF ACTION UNDER WHICH DAMAGES ARE SOUGHT.

THE CUMULATIVE LIABILITY OF ENTERASYS TO YOU FOR ALL CLAIMS RELATING TO THE PROGRAM, IN CONTRACT, TORT OR OTHERWISE, SHALL NOT EXCEED THE TOTAL AMOUNT OF FEES PAID TO ENTERASYS BY YOU FOR THE RIGHTS GRANTED HEREIN.

8. **AUDIT RIGHTS.** You hereby acknowledge that the intellectual property rights associated with the Program are of critical value to Enterasys and, accordingly, You hereby agree to maintain complete books, records and accounts showing (i) license fees due and paid, and (ii) the use, copying and deployment of the Program. You also grant to Enterasys and its authorized representatives, upon reasonable notice, the right to audit and examine during Your normal business hours, Your books,records, accounts and hardware devices upon which the Program may be deployed to verify compliance with this Agreement, including the verification of the license fees due and paid Enterasys and the use, copying and deployment of the Program. Enterasys' right of examination shall be exercised reasonably, in good faith and in a manner calculated to not unreasonably interfere with Your business. In the event such audit discovers non‐compliance with this Agreement, including copies of the Program made, used or deployed in breach of this Agreement, You shall promptly pay to Enterasys the appropriate license fees. Enterasys reserves the right, to be exercised in its sole discretion and without prior notice, to terminate this license, effective immediately, for failure to comply with this Agreement. Upon any such termination, You shall immediately cease all use of the Program and shall return to Enterasys the Program and all copies of the Program.

9. **OWNERSHIP.** This is a license agreement and not an agreement for sale. You acknowledge and agree that the Program constitutes trade secrets and/or copyrighted material of Enterasys and/or its suppliers. You agree to implement reasonable security measures to protect such trade secrets and copyrighted material. All right, title and interest in and to the Program shall remain with Enterasys and/or its suppliers. All rights not specifically granted to You shall be reserved to Enterasys.

10. **ENFORCEMENT.** You acknowledge and agree that any breach of Sections 2, 4, or 9 of this Agreement by You may cause Enterasys irreparable damage for which recovery of money damages would be inadequate, and that Enterasys may be entitled to seek timely injunctive relief to protect Enterasys' rights under this Agreement in addition to any and all remedies available at law.

11. **ASSIGNMENT.** You may not assign, transfer or sublicense this Agreement or any of Your rights or obligations under this Agreement, except that You may assign this Agreement to any person or entity which acquires substantially all of Your stock or assets. Enterasys may assign this Agreement in its sole discretion. This Agreement shall be binding upon and inure to the benefit of the parties, their legal representatives, permitted transferees, successors and assigns as permitted by this Agreement. Any attempted assignment, transfer or sublicense in violation of the terms of this Agreement shall be void and a breach of this Agreement.

12. **WAIVER.** A waiver by Enterasys of a breach of any of the terms and conditions of this Agreement must be in writing and will not be construed as a waiver of any subsequent breach of such term or condition. Enterasys' failure to enforce a term upon Your breach of such term shall not be construed as a waiver of Your breach or prevent enforcement on any other occasion.

13. **SEVERABILITY.** In the event any provision of this Agreement is found to be invalid, illegal or unenforceable, the validity, legality and enforceability of any of the remaining provisions shall not in any way be affected or impaired thereby, and that provision shall be reformed, construed and enforced to the maximum extent permissible. Any such invalidity, illegality or unenforceability in any jurisdiction shall not invalidate or render illegal or unenforceable such provision in any other jurisdiction.

14. **TERMINATION.** Enterasys may terminate this Agreement immediately upon Your breach of any of the terms and conditions of this Agreement. Upon any such termination, You shall immediately cease all use of the Program and shall return to Enterasys the Program and all copies of the Program.

# **Contents**

#### **About this Guide**

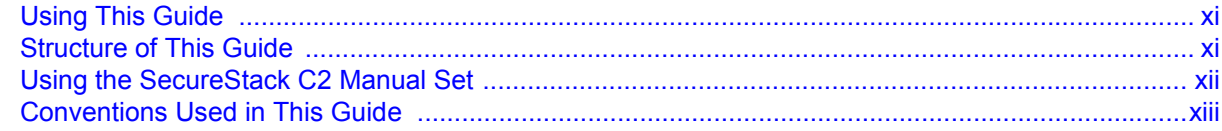

# **Chapter 1: Introduction**

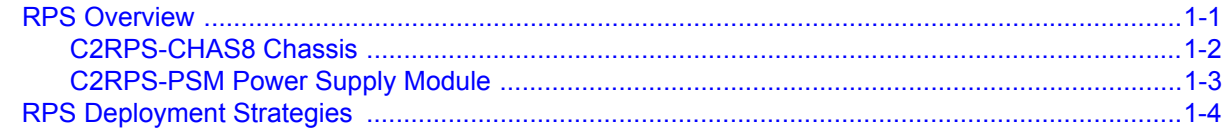

## **Chapter 2: Installation**

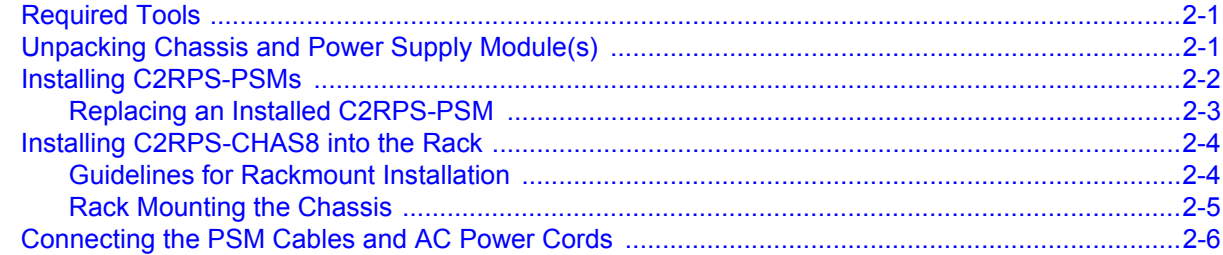

### **Appendix A: Specifications**

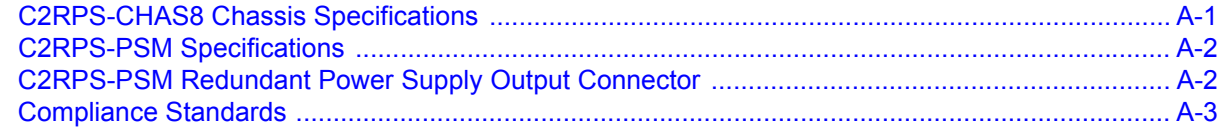

# **Figures**

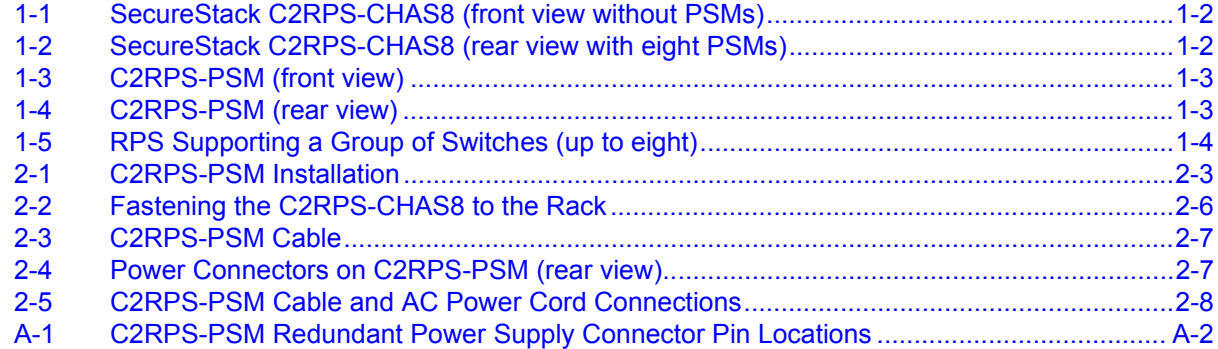

# **Tables**

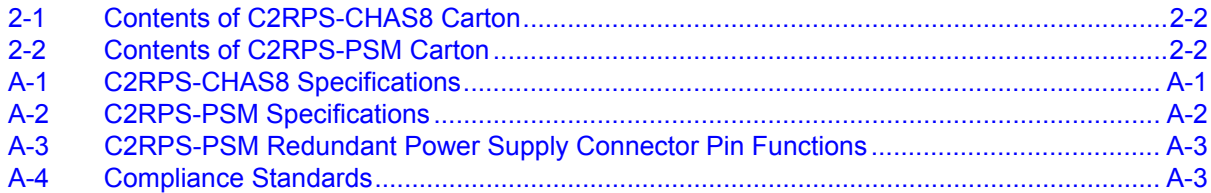

# *About this Guide*

<span id="page-12-0"></span>This guide provides an overview, installation and troubleshooting instructions, and specifications for the Enterasys SecureStack C2RPS‐SYS redundant power system components: chassis (C2RPS‐CHAS8), power supply module (C2RPS‐PSM), DC power cables (C2RPS‐PSM Cable), and AC power cords.

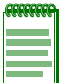

**Note:** In this document, the following terms are used:

- *RPS* refers to the complete SecureStack C2RPS-SYS redundant power system.
- *Chassis* refers to the C2RPS-CHAS8 chassis.
- *PSM* refers to the C2RPS-PSM power supply module.
- *PSM cable* refers to the C2RPS-PSM Cable (12 Vdc power cable).

# <span id="page-12-1"></span>**Using This Guide**

Read through this guide completely to familiarize yourself with its contents and gain an understanding of the features and capabilities of the RPS components. A general working knowledge of data communications networks is helpful when setting up an RPS.

# <span id="page-12-2"></span>**Structure of This Guide**

This preface includes an overview of this guide and details the conventions used in this guide. This guide is organized as follows:

[Chapter 1](#page-16-2), **[Introduction](#page-16-3)**, discusses the features and capabilities of the RPS. This chapter also provides the instructions for obtaining help from Enterasys Networks, if needed.

[Chapter 2](#page-22-3), **[Installation](#page-22-4)**, provides instructions to install an RPS into a standard 19‐inch rack. This involves installing the chassis, one to eight PSMs, PSM interconnecting cables, and AC power cords.

[Appendix A,](#page-30-3) **[Specifications](#page-30-4)**, provides the specifications for the chassis, PSM, PSM cable, Redundant Power Supply connector pinout descriptions, and Compliance Standards.

# <span id="page-13-0"></span>**Using the SecureStack C2 Manual Set**

Other manuals have been developed for the SecureStack C2 non‐PoE switch devices that can be connected to the RPS for power redundancy.

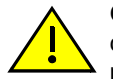

**Caution:** The RPS does not support PoE-compliant SecureStack switches. Do not try to connect the power cable from this RPS to any SecureStack switch with a "P" suffix in the model name, such as C2xxxxx-xxP. Otherwise, damage to the device may result.

**Precaución:** El RPS no es compatible con switches SecureStack C2 con PoE. No intente conectar el cable de corriente del RPS a ningún switch SecureStack C2 que tenga el sufijo "P" en el nombre del modelo, tal como C2xxxxx-xxP. De lo contrario, el dispositivo puede dañarse.

The SecureStack C2 switch manuals explain how to install the switch device, connect network cable segments to the SecureStack switch device, and configure the switch device using the command line interface commands described in the *SecureStack C2 Configuraton Guide*.

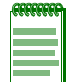

**Note:** Connection of the RPS system does not require the reconfiguration of the connected Ethernet Switch.

Each manual is written for qualified personnel who are responsible for installing the switch device and also have a general working knowledge of data communications networks and their physical layer components.

# <span id="page-14-0"></span>**Conventions Used in This Guide**

The following conventions are used in this guide:

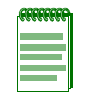

**Note:** Calls the reader's attention to any item of information that may be of special importance.

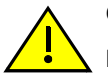

**Caution:** Contains information essential to avoid damage to the equipment.

**Precaución:** Contiene información esencial para prevenir dañar el equipo.

**Achtung:** Verweißt auf wichtige Informationen zum Schutz gegen Beschädigungen.

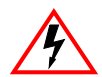

**Electrical Hazard:** Warns against an action that could result in personal injury or death due to an electrical hazard.

**Riesgo Electrico:** Advierte contra una acción que pudiera resultar en lesión corporal o la muerte debido a un riesgo eléctrico.

**Elektrischer Gefahrenhinweis:** Warnung vor sämtlichen Handlungen, die zu Verletzung von Personen oder Todesfällen – hervorgerufen durch elektrische Spannung – führen können!

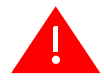

**Warning:** Warns against an action that could result in personal injury or death.

**Advertencia:** Advierte contra una acción que pudiera resultar en lesión corporal o la muerte.

**Warnhinweis:** Warnung vor Handlungen, die zu Verletzung von Personen oder gar Todesfällen führen können!

# <span id="page-16-3"></span>*Introduction*

<span id="page-16-2"></span>*1*

<span id="page-16-0"></span>This chapter provides a functional overview of the Redundant Power System (RPS), which includes the following:

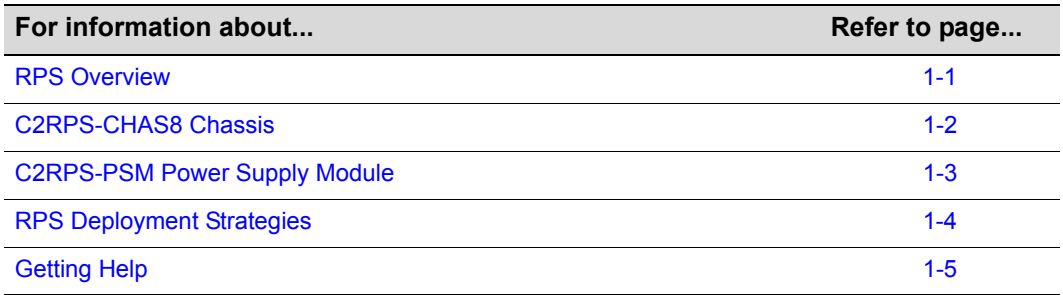

# <span id="page-16-1"></span>**RPS Overview**

The RPS provides a simple and economical solution for providing a backup power source for up to eight SecureStack Ethernet switch devices. When a PSM is connected to a switch device, the PSM continuously monitors the internal power supply of the switch device. If a power interruption is detected, the PSM is automatically triggered to provide power for the switch device, preventing an interruption in network traffic.

The end result is a more reliable network infrastructure, protecting the network from a single source of failure from a network device power supply.

Depending on your system requirements, the RPS can consist of the following components to support up to eight switch devices:

- One C2RPS‐CHAS8 chassis
- Up to eight C2RPS-PSMs
- Up to eight AC power cords (one per C2RPS-PSM)
- Up to eight C2RPS‐PSM Cables (one per C2RPS‐PSM)

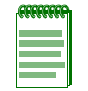

**Note:** The chassis is shipped with one PSM. Additional PSMs are ordered separately. Each PSM is shipped with an interconnecting C2RPS-PSM Cable and an AC power cord.

## <span id="page-17-0"></span>**C2RPS-CHAS8 Chassis**

The chassis is a an eight‐slot frame without AC power connections or electronics. The chassis can be installed in a standard 19‐inch rack and populated with up to eight PSMs. Each PSM operates independently.

[Figure 1](#page-17-2)-1 shows the front view of the chassis with covers only; Figure 1-2 shows the rear view if the chassis was fully populated with PSMs.

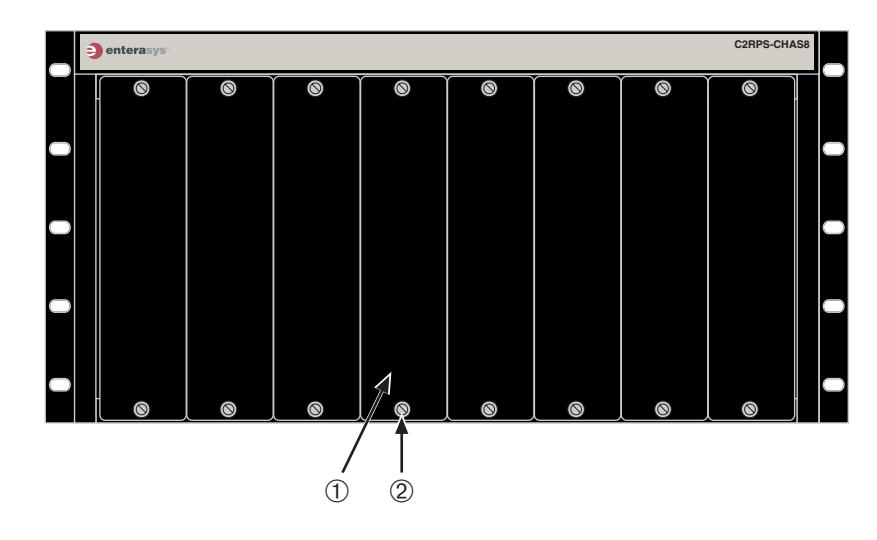

<span id="page-17-1"></span>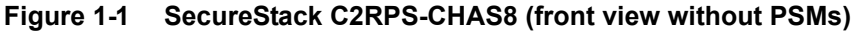

**1** Power supply slot cover (8) **2** Captive screw (2 per cover)

<span id="page-17-2"></span>**Figure 1-2 SecureStack C2RPS-CHAS8 (rear view with eight PSMs)**

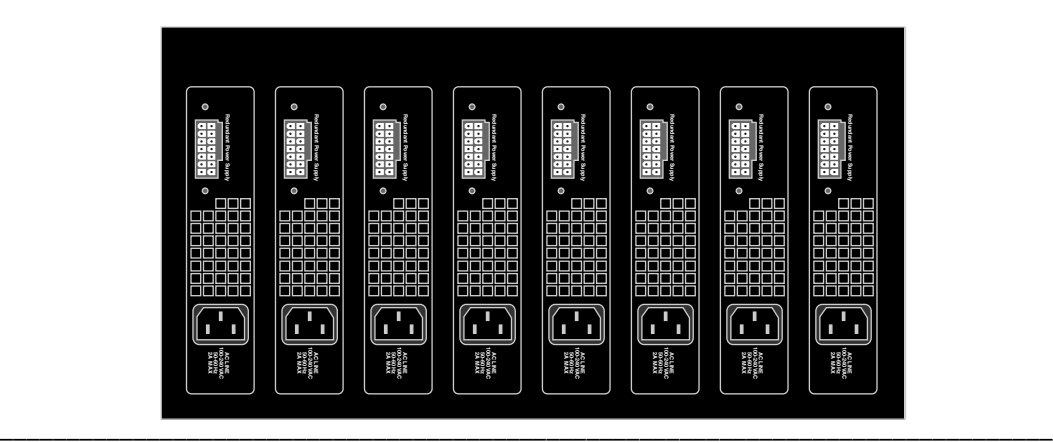

## <span id="page-18-0"></span>**C2RPS-PSM Power Supply Module**

The PSM provides the following:

- Hot swap capability.
- One 12 Vdc, 150 Watts of maximum-continuous power output to a connected SecureStack C2 switch device.
- Front panel Status LED that indicates if the PSM is operating correctly.

Figures 1‐[3](#page-18-1) and 1‐[4](#page-18-2) show the front and rear view of the C2RPS‐PSM.

<span id="page-18-1"></span>**Figure 1-3 C2RPS-PSM (front view)**

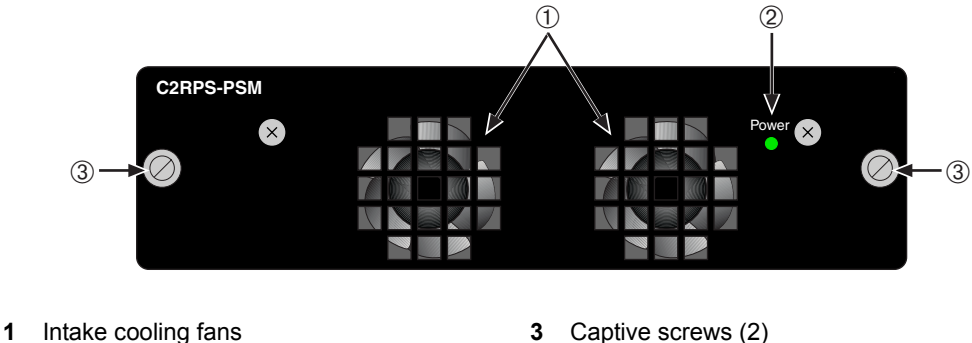

**2** AC power LED

<span id="page-18-2"></span>**Figure 1-4 C2RPS-PSM (rear view)**

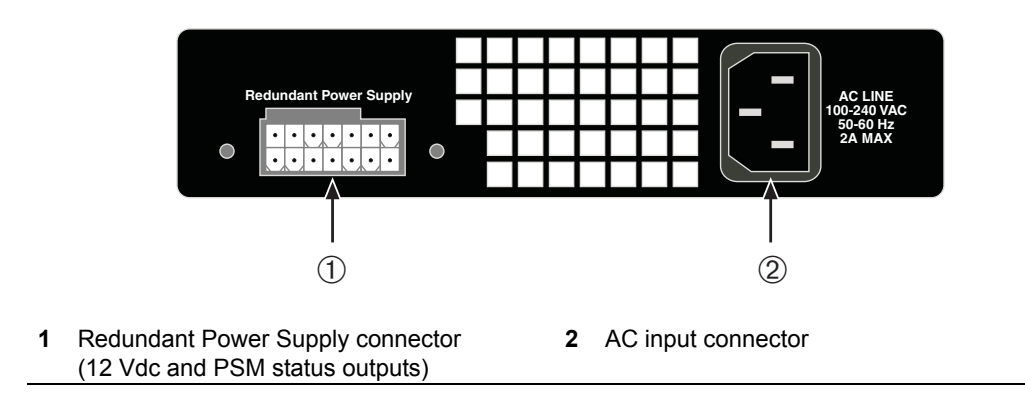

# <span id="page-19-0"></span>**RPS Deployment Strategies**

The RPS can be deployed in a variety of situations with mission‐critical applications. For example:

- For use in a voice and data network where switches are connected to IP phones and PCs. Connecting an RPS to the switches can prevent voice network failures caused by switch failures.
- For use in traditional data 10/100/1000 Ethernet switches carrying mission‐critical data.

These applications would typically use one RPS to support up to eight SecureStack C2 switch devices as shown in [Figure 1](#page-19-1)‐5. If a SecureStack C2 switch device experiences an internal power-supply failure, the following occurs:

- 1. The SecureStack C2 switch device internal DC‐power source is immediately switched over from the internal DC‐power supply to the RPS DC‐power input.
- 2. The SecureStack C2 switch device saves this status information for future retrieval, if necessary.

<span id="page-19-1"></span>**Figure 1-5 RPS Supporting a Group of Switches (up to eight)**

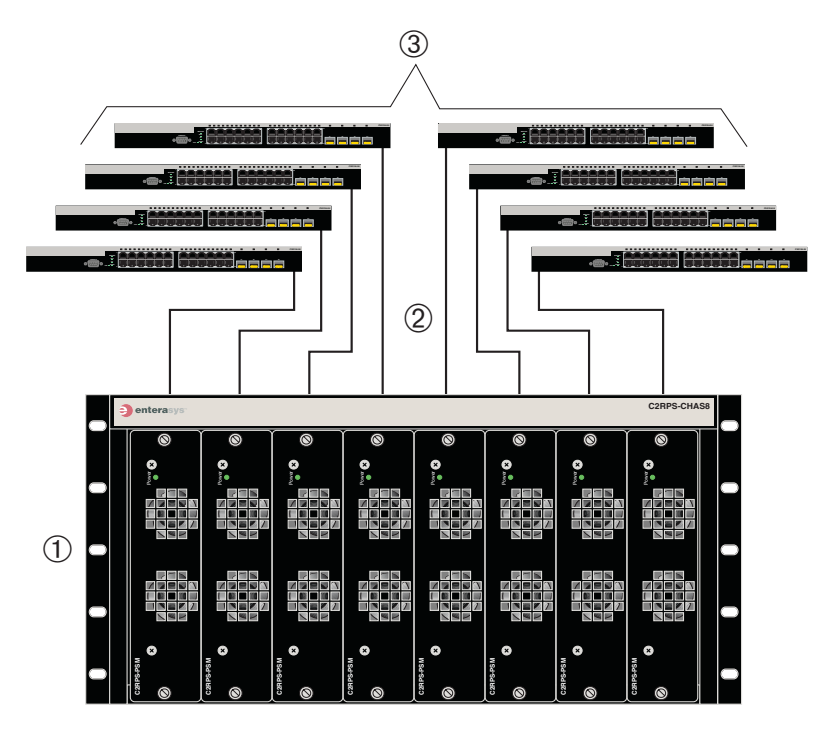

- **1** C2RPS-CHAS8 chassis (front view with eight PSMs) **3** SecureStack C2 Ethernet switches **2** C2RPS-PSM Cables for 12 Vdc and status
- information from PSMs

# <span id="page-20-1"></span><span id="page-20-0"></span>**Getting Help**

For additional support related to the devices or this document, contact Enterasys Networks using one of the following methods:

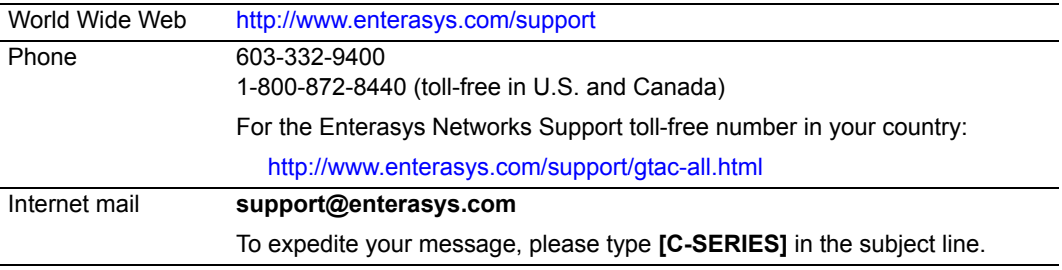

To send comments or suggestions concerning this document to the Technical Publications Department:

#### **techpubs@enterasys.com**

To expedite your message, please include the document Part Number in the email message.

#### **Before contacting Enterasys Networks for technical support, have the following information ready:**

- Your Enterasys Networks service contract number
- A description of the failure
- A description of any action(s) already taken to resolve the problem (e.g., changing mode switches, rebooting the unit, etc.)
- The serial and revision numbers of all involved Enterasys Networks products in the network
- A description of your network environment (layout, cable type, etc.)
- Network load and frame size at the time of trouble (if known)
- The device history (i.e., have you returned the device before, is this a recurring problem, etc.)
- Any previous Return Material Authorization (RMA) numbers

# <span id="page-22-3"></span>*2*

# <span id="page-22-4"></span>*Installation*

<span id="page-22-0"></span>**Electrical Hazard:** Only qualified personnel should perform installation procedures. **Advertencia eléctrica:** Solamente personal calificado debe realizar procedimientos de instalacion.

**Elektrischer Gefahrenhinweis:** Installationen sollten nur durch ausgebildetes und qualifiziertes Personal vorgenommen werden.

This chapter provides the installation instructions to install all the components of an RPS. To correctly install an RPS, follow the order of information listed below.

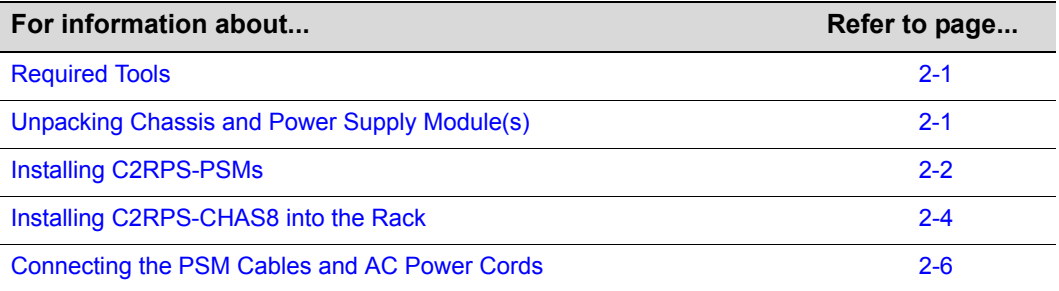

# <span id="page-22-1"></span>**Required Tools**

A flat‐blade screwdriver is required to install the C2RPS‐CHAS8 and C2RPS‐PSMs.

# <span id="page-22-2"></span>**Unpacking Chassis and Power Supply Module(s)**

The C2RPS‐CHAS8 and C2RPS‐PSM are shipped separately. To unpack these devices proceed as follows:

- 1. Open the box and remove the packing material protecting the devices.
- 2. Verify the contents of each carton and compare the contents shipped with those listed in [Table 2](#page-23-1)‐1 and [Table 2](#page-23-2)‐2.

3. Perform a visual inspection of the switch devices for any signs of physical damage. Contact Enterasys Networks if there are any signs of damage. Refer to ["Getting](#page-20-1) Help" on [page 1](#page-20-1)‐5 for details.

#### <span id="page-23-1"></span>**Table 2-1 Contents of C2RPS-CHAS8 Carton**

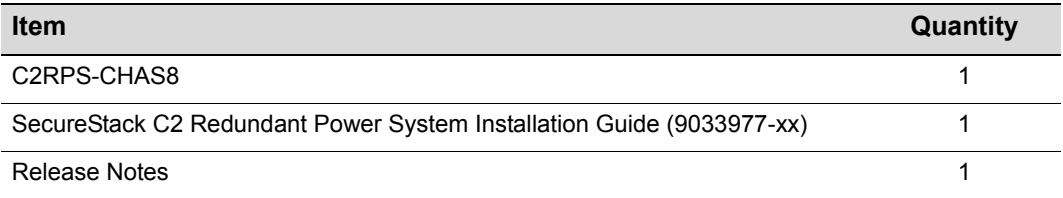

#### <span id="page-23-2"></span>**Table 2-2 Contents of C2RPS-PSM Carton**

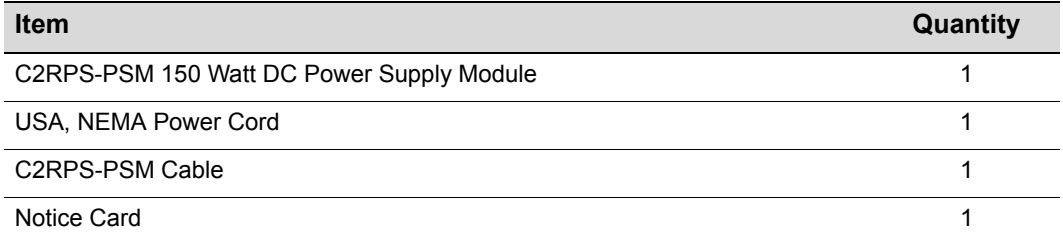

# <span id="page-23-0"></span>**Installing C2RPS-PSMs**

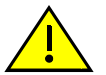

**Caution:** Observe all Electrostatic Discharge (ESD) precautions when handling sensitive electronic equipment.

**Precaución:** Al trabajar con equipos electrónicos sensibles, tome todas las precaucionesde seguridad para evitar descargas de electricidad estática.

When you receive your C2RPS‐CHAS8 chassis, a coverplate will be in place over each power‐supply slot.

To install the PSMs, refer to [Figure 2](#page-24-1)-1 and proceed as follows:

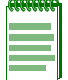

**Note:** To prevent EMI leakage from the chassis, keep coverplates installed over any empty power supply slots.

- 1. Place the chassis on a sturdy flat surface and remove the coverplates from the slots where you plan to install PSMs.
- 2. Align the PSM with one of the slots, then slide the PSM forward until its front panel is flush against the chassis front panel.
- 3. Fasten the PSM to the chassis using the captive screws.
- 4. Repeat steps 2 and 3 for each additional PSM.

5. Proceed to ["Installing](#page-25-0) C2RPS-CHAS8 into the Rack" on page 2-4 for the rack mount installation instructions.

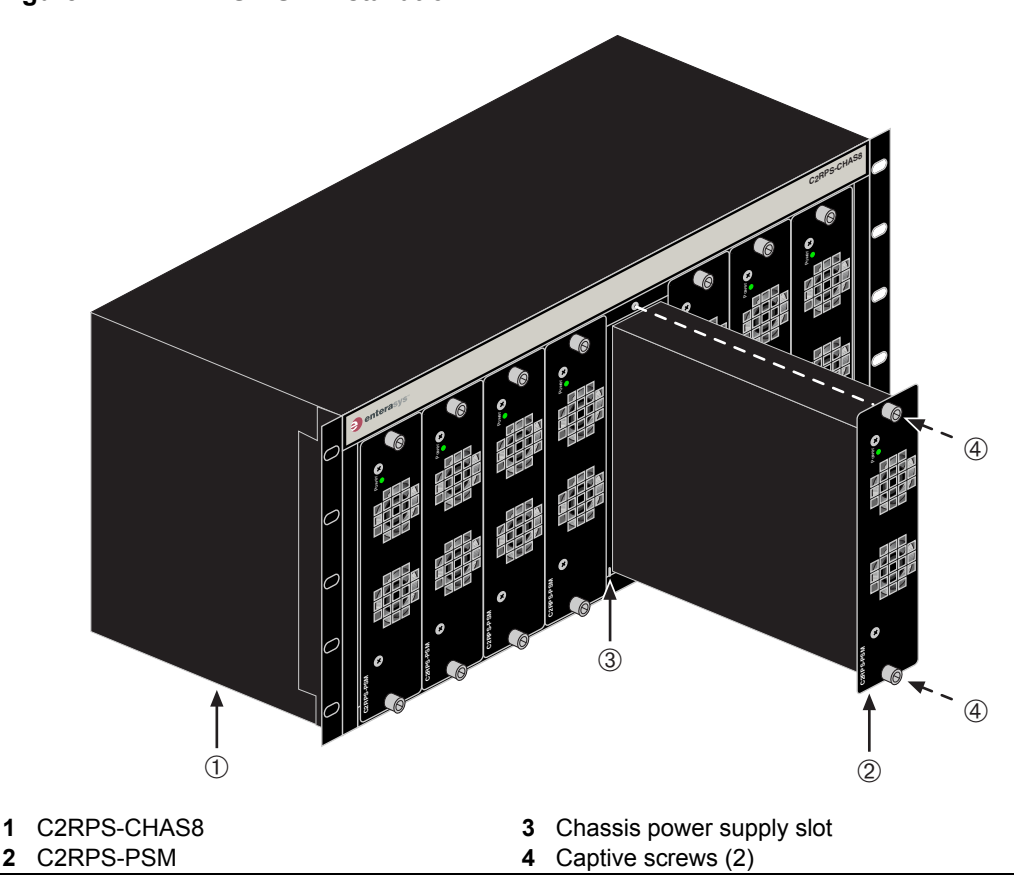

#### <span id="page-24-1"></span>**Figure 2-1 C2RPS-PSM Installation**

#### <span id="page-24-0"></span>**Replacing an Installed C2RPS-PSM**

To replace a PSM installed in an operating system, proceed as follows:

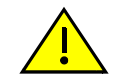

**Caution:** Observe all Electrostatic Discharge (ESD) precautions when handling sensitive electronic equipment.

**Precaución:** Al trabajar con equipos electrónicos sensibles, tome todas las precaucionesde seguridad para evitar descargas de electricidad estática.

- 1. Unplug the AC power cord of the PSM from the AC power source first, then from the rear of the PSM.
- 2. Loosen the captive screws securing the PSM until it is released from the chassis front panel.
- 3. Pull the PSM out and remove it from the chassis.
- 4. Repeat steps 1 through 3 for each additional PSM you plan to remove.

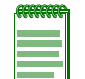

**Note:** If you plan to remove and not replace a C2RPS-PSM, immediately reinstall coverplates over any empty power supply slots to prevent EMI leakage from the chassis.

To install a PSM, proceed as follows:

- 1. Align the PSM with the slot, then slide the PSM forward until its front panel is flush against the chassis front panel.
- 2. Fasten the PSM to the chassis using the captive screws.
- 3. Perform steps 1 and 2 for each PSM being replaced. When completed, proceed to ["Connecting](#page-27-0) the PSM Cables and AC Power Cords" on page 2‐6.

# <span id="page-25-0"></span>**Installing C2RPS-CHAS8 into the Rack**

To install the chassis into a 19‐inch rack, you need ten user‐supplied screws to fasten the chassis to the rack rails.

After installing the PSM(s) as described back in ["Installing](#page-23-0) C2RPS‐PSMs" on page 2‐2, rack mount the chassis as follows:

- 1. Refer to the installation guidelines ("Guidelines for Rackmount [Installation"](#page-25-1) on [page 2](#page-25-1)‐4).
- 2. Install the chassis into the rack ("Rack [Mounting](#page-26-0) the Chassis" on page 2-5).
- 3. Connect the PSM cables and AC power cords (["Connecting](#page-27-0) the PSM Cables and AC Power [Cords"](#page-27-0) on page 2‐6).

## <span id="page-25-1"></span>**Guidelines for Rackmount Installation**

The installation site must be within reach of the network cabling and meet the requirements listed below:

- Chassis placement close enough to connect the 2‐meter (6.6‐foot) PSM cables from the PSMs to the AC power source.
- Up to eight three-pronged power receptacles capable of delivering the current and voltage specified in "C2RPS-PSM [Specifications"](#page-31-4) on page A-2. Up to eight AC outlets on independently‐fused circuits must be within 182 centimeters (6 feet) from the installation site. If there is an AC power source failure, this will prevent the powering down of PSMs due to a single source power failure.
- Power cords and type of outlet are dependent on the country. In the United States, one power cord with an NEMA 5‐15P plug is provided with each C2RPS‐PSM.

An ambient temperature of between  $5^{\circ}C$  (41°F) and  $40^{\circ}C$  (104°F) must be maintained at the installation site with fluctuations of less than  $10^{\circ}$ C (18°F) per hour.

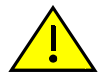

**Caution:** To ensure proper ventilation and prevent overheating, leave a minimum clearance space of 101.6 cm (4.0 in.) at the front and rear of the chassis.

**Precaución:** Para asegurar una buena ventilación y evitar que el sistema se sobrecaliente, deje un espacio mínimo de 10.16 cm (4 pulgadas.) con respecto a la parte delantera y trasera del chasis.

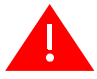

**Warning:** Before installing the chassis into a rack, ensure that the rack can support the device(s) without compromising the stability of the rack. Otherwise, personal injury and/or equipment damage may result.

**Advertencia:** Antes de instalar el chassis en un rack, asegurarse que el rack puede soportar el(los) dispositivo(s) sin comprometer la estabilidad del mismo. De otra forma puede suceder algun tipo de daño personal o del equipo.

**Warnhinweis:** Schützen Sie sich vor Verletzungen und Geräteschaden, überzeugen Sie sich vor der Installation des Chassis in das Rack, von dessen Stabilität.

# <span id="page-26-0"></span>**Rack Mounting the Chassis**

Refer to [Figure 2](#page-27-1)-2 and proceed as follows to install the chassis into a 19-inch rack:

- 1. Position the chassis between the vertical frame members and align the mounting holes in the chassis brackets with those in the rack frame.
- 2. Fasten the chassis securely to the frame using ten mounting screws (user-supplied).

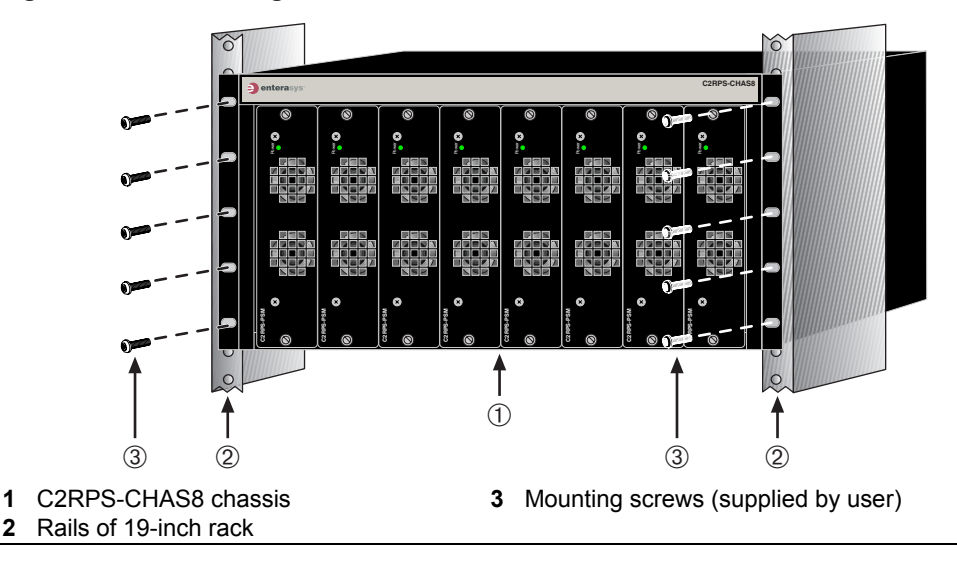

<span id="page-27-1"></span>**Figure 2-2 Fastening the C2RPS-CHAS8 to the Rack**

# <span id="page-27-0"></span>**Connecting the PSM Cables and AC Power Cords**

The PSMs are connected to the SecureStack Ethernet switch devices using PSM cables.

To connect the PSMs, proceed as follows:

- 1. Connect one end of the PSM cable (shown in [Figure 2](#page-28-0)-3) to the Redundant Power Supply connector on the switch device. Then connect the other end to the Redundant Power Supply connector at the rear of the PSM shown in [Figure 2](#page-28-1)‐4 and [Figure 2](#page-29-0)‐5.
- 2. Connect a standard AC power cord to the AC input power connector on the PSM shown in [Figure 2](#page-28-1)‐4, then plug the AC power cord into the main AC power outlet.
- 3. The green Power LED on the front of the PSM will glow to indicate a successful connection. If the LED remains off, proceed as follows:
	- a. Check the AC power cord connection at the AC power source and make sure the power source is within specification.
	- b. Check the AC power connection to the PSM.
	- c. Swap the AC power cord with a known good one.
	- d. If the green LED continues to remain off, contact Enterasys Networks. Refer to ["Getting](#page-20-1) Help" on page 1‐5 for instructions. Otherwise, go to step 4.
- 4. If two or more power supplies are being installed, repeat steps 1 through 3 for each PSM.

5. On certain switches, an LED indicator will show that a redundant power supply is now in operation.

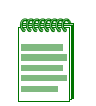

**Note:** No change in switch configuration is necessary for this installation.

#### <span id="page-28-0"></span>**Figure 2-3 C2RPS-PSM Cable**

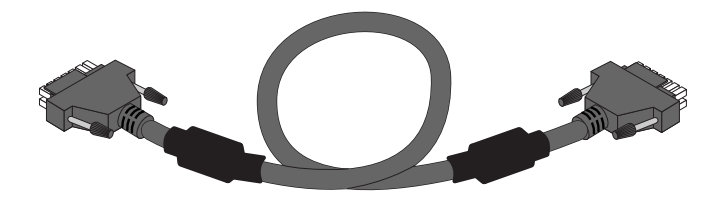

**Figure 2-4 Power Connectors on C2RPS-PSM (rear view)**

<span id="page-28-1"></span>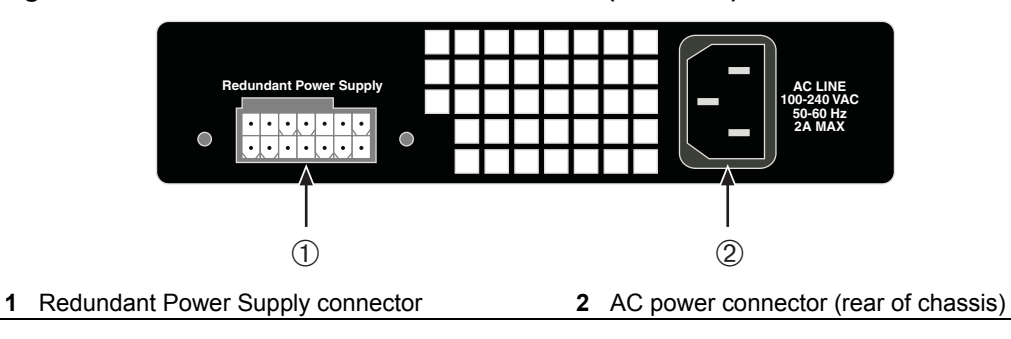

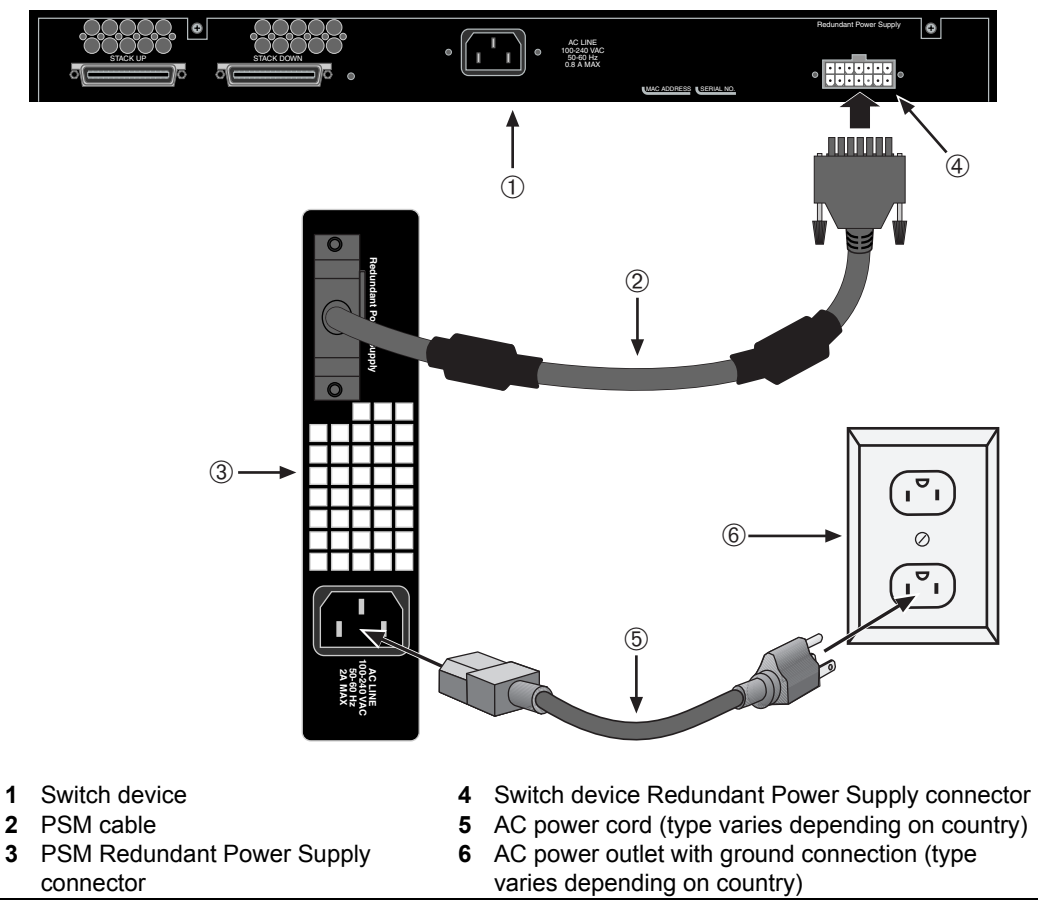

#### <span id="page-29-0"></span>**Figure 2-5 C2RPS-PSM Cable and AC Power Cord Connections**

- 
- 
- 
- 
- 

# <span id="page-30-4"></span><span id="page-30-3"></span>*A Specifications*

<span id="page-30-0"></span>This appendix provides information about the following:

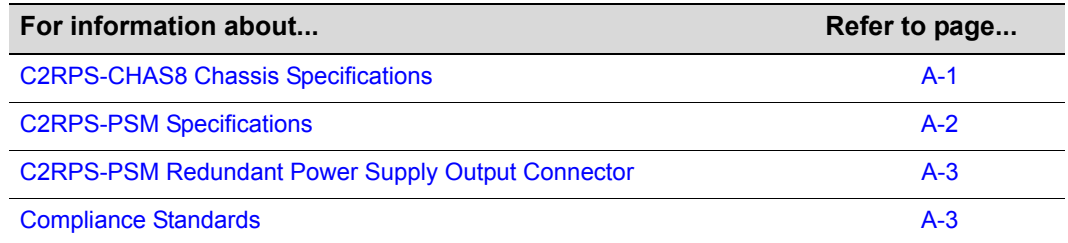

Enterasys Networks reserves the right to change the specifications at any time without notice.

# <span id="page-30-1"></span>**C2RPS-CHAS8 ChassisSpecifications**

[Table A](#page-30-2)‐1 provides the physical specifications for the C2RPS‐CHAS8.

<span id="page-30-2"></span>**Table A-1 C2RPS-CHAS8 Specifications**

| <b>Item</b>                             | <b>Specification</b>                                             |
|-----------------------------------------|------------------------------------------------------------------|
| Power supply slots                      | Eight slots for optional C2RPS-PSMs                              |
| Dimensions without mounting<br>brackets | 22.26 H x 44.0 W x 26.4 D (cm)<br>8.77 H x 17.3 W x 10.4 D (in.) |
| Net Weight (Unit Only)                  | 5.27 kg (11.6 lb)                                                |
| Gross Weight (Packaged Unit)            | 6.5 kg (14.3 lb)                                                 |

# <span id="page-31-4"></span><span id="page-31-0"></span>**C2RPS-PSM Specifications**

Refer to [Table A](#page-31-3)-2 for the input/output port specifications.

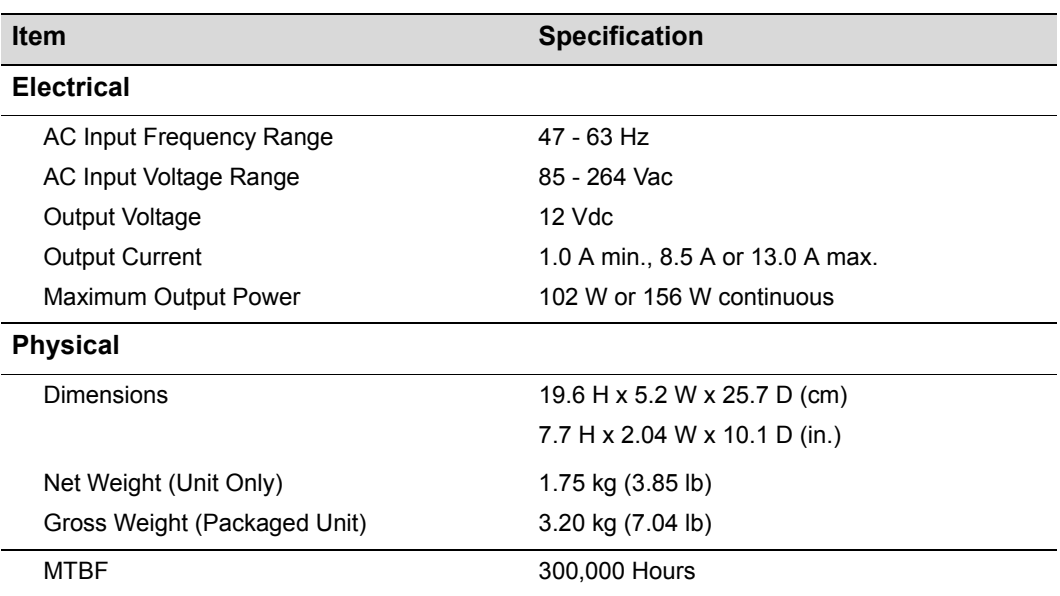

#### <span id="page-31-3"></span>**Table A-2 C2RPS-PSM Specifications**

# <span id="page-31-1"></span>**C2RPS-PSM Redundant Power Supply Output Connector**

For pin location and function, refer to [Figure A](#page-31-2)-1 and [Table A](#page-32-1)-3, respectively.

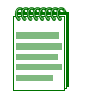

**Note:** The following information is for troubleshooting purposes only. For proper operation, do not use any other cable except the C2RPS-PSM Cable. This cable is specially designed for this application and meets all necessary Regulatory and Safety standards. The use of non-approved cables will void your warranty.

#### <span id="page-31-2"></span>**Figure A-1 C2RPS-PSM Redundant Power Supply Connector Pin Locations**

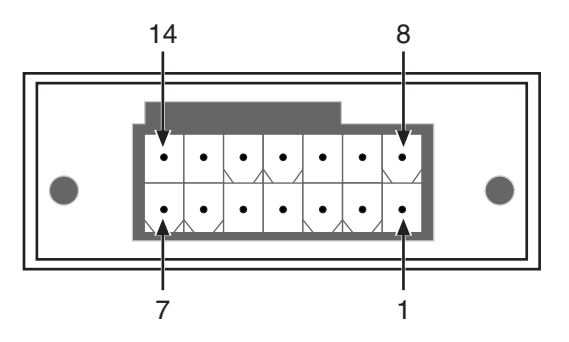

| <b>Pin Number</b> | <b>Function</b> |
|-------------------|-----------------|
| 1                 | Ground          |
| 2                 | No connection   |
| 3                 | 12 Vdc Output   |
| 4                 | 12 Vdc Output   |
| 5                 | 12 Vdc Output   |
| 6                 | 12 Vdc Output   |
| 7                 | Ground          |
| 8                 | Ground          |
| 9                 | No connection   |
| 10                | No connection   |
| 11                | Status 1        |
| 12                | Status 2        |
| 13                | Power good      |
| 14                | Ground          |

<span id="page-32-1"></span>**Table A-3 C2RPS-PSM Redundant Power Supply Connector Pin Functions**

# <span id="page-32-0"></span>**Compliance Standards**

The C2RPS‐PSM meets the safety and electromagnetic compatibility (EMC) requirements listed in [Table A](#page-32-2)‐4:

<span id="page-32-2"></span>**Table A-4 Compliance Standards**

| <b>Item</b>                                                                                                    | <b>Standard</b>                                                                                                    |
|----------------------------------------------------------------------------------------------------|----------------------------------------------------------------------------------------------------|
| Safety                                                                                                    | UL 60950, CSA C22.2 No. 60950, 73/23/EEC,<br>EN 60950, and IEC 60950                                                                  |
| Electromagnetic Compatibility (EMC)<br>(Applies to RPS system with eight<br>modules installed and working with<br>eight network devices.) | 47 CFR Parts 2 and 15, CSA C108.8,<br>89/336/EEC, EN 55022, EN 61000-3-2,<br>EN 61000-3-3, EN 55024; AS/NZS CISPR 22, and<br>VCCI V-3 |